## Atalhos do teclado do Planilhas Google

Use os atalhos do teclado no Planilhas Google para navegar, formatar e aplicar fórmulas.

Observação: alguns atalhos talvez não funcionem com todos os idiomas ou teclados.

Para ver uma lista dos atalhos no Planilhas Google, pressione Ctrl + / (Windows, Chrome OS) ou  $\mathbb{H}$  + / (Mac). Para pesquisar nos menus, pressione Alt + / (Windows, Chrome OS) ou Option + / (Mac).

Android Computador iPhone e iPad

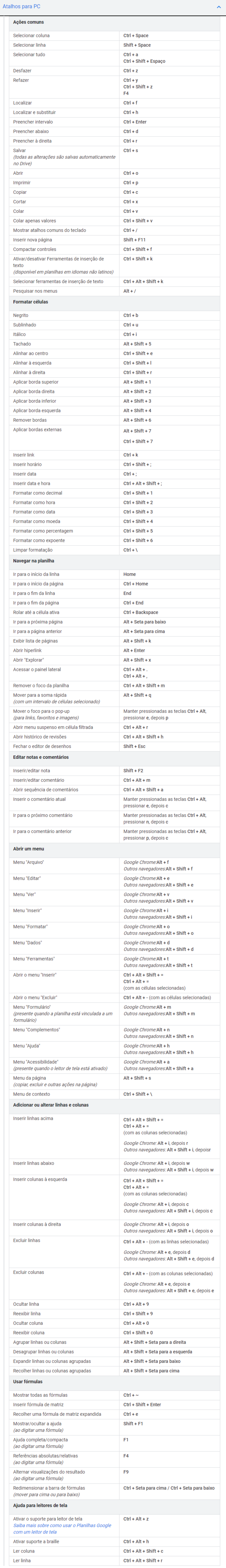

## Atalhos do Mac

## Atalhos do Chrome OS

## Usar outros atalhos de planilha

Você pode usar atalhos para planilhas criados por outras empresas no Planilhas Google.

 $\checkmark$ 

×

- 1. No computador, abra uma planilha em [sheets.google.com](https://docs.google.com/spreadsheets/u/0/)  $\boxtimes$ .
- 2. Na parte superior, clique em Ajuda > Atalhos do teclado.
- 3. Na parte inferior da janela, selecione Ativar atalhos de planilha compatíveis.

Envie feedback sobre este artigo